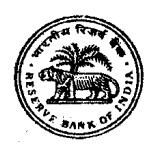

# भारतीय रिजर्व बैंक सर्विसेज बोर्ड

# ऑनलाइन परीक्षा के लिए सूचना पुस्तिका

# ग्रेड 'B' में विधि अधिकारी

#### परीक्षा की योजना :  $\mathbf{1}$

इस परीक्षा में निम्नलिखित प्रश्नावलियाँ होंगी:

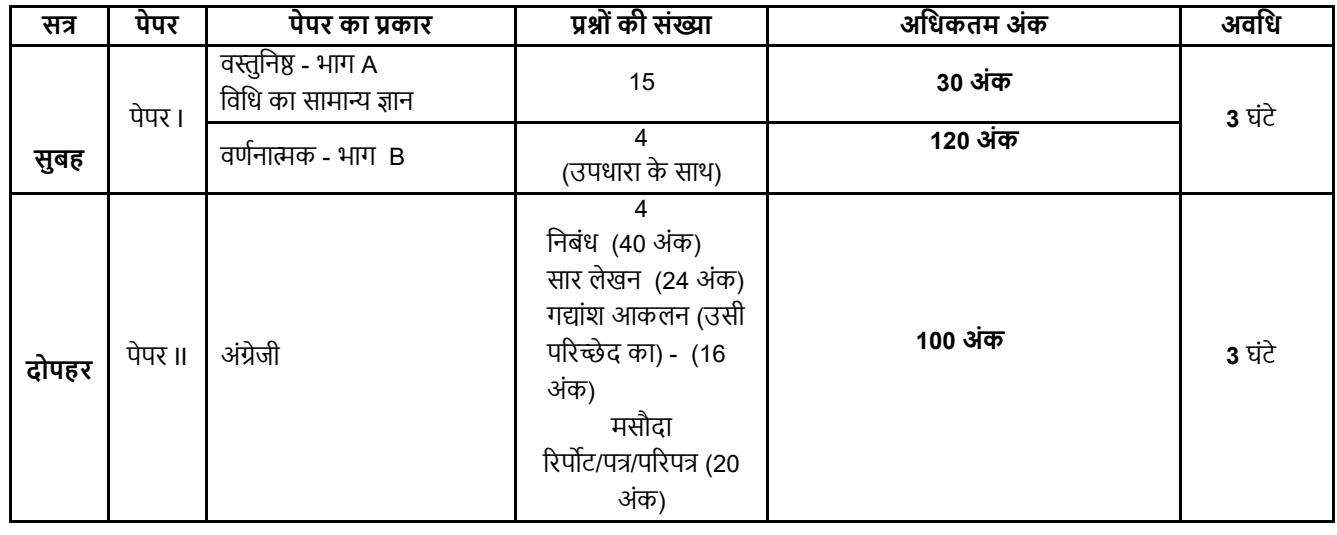

पेपर। (भाग A) में चार उत्तर विकल्प होंगे। गलत उत्तर देने पर दंड स्वरूप अंकों में कटौती नही की जाएगी।

प्रश्न पत्र । (विधि का सामान्य ज्ञान) हिन्दी व अंग्रेज़ी में बनाया जाएगा। उत्तर या तो हिन्दी या अंग्रेज़ी में लिखे जा सकते हैं। अभ्यर्थी अपने चयन के अनुसार साक्षात्कार का जवाब हिन्दी या अंग्रेज़ी में दे सकते हैं। साक्षात्कार हेतु बुलाए जानेवाले अभ्यर्थियों की संख्या, ऑनलाइन परीक्षा में अर्जित अंकों के आधार पर बोर्ड द्वारा तय की जाएगी। ऑनलाइन परीक्षा व साक्षात्कार में मिलाकर किए गए प्रदर्शन के आधार पर अंतिम चयन किया जाएगा। बोर्ड द्वारा तय किए गए स्थानों पर ऑनलाइन परीक्षा व साक्षात्कार लिया जाएगा।

कृपया नोट करें की पेपर । और पेपर ।। के बीच ब्रेक होगा । अभ्यर्थियों को दोनों के लिए अलग से लॉगइन करना होगा । दोनों के लिये अलग से प्रवेश पत्र बनाया जायेगा ।

## पाठ्यक्रम:

## पेपर । – विधि का सामान्य ज्ञान (वस्तुनिष्ठ व वर्णनात्मक प्रकार) :

- संवैधानिक कानून  $(i)$
- प्रशासनिक कानून  $(ii)$
- सांविधिक निर्वचन के सिद्धान्त  $(iii)$
- $(iv)$ साक्ष्य का कानून
- संविदा अधिनियम, 1872  $(v)$
- संपत्ति अंतरण अधिनियम, 1882  $(vi)$
- परक्राम्य लिखत अधिनियम 1881  $(vii)$
- पंजीकरण अधिनियम 1908 (viii)
- नागरिक प्रक्रिया संहिता 1908  $(ix)$
- कानूनी मसौदा तैयार करना आदि।  $(x)$

उपरोक्त पाठ्यक्रम विस्तृत नहीं है, केवल सांकेतिक है।

पेपर II –: (अंग्रेज़ी) : निबंध, सार लेखन, गद्यांश व व्यावसायिक/पत्राचार कार्यालयी

परीक्षार्थियों के पास पेपर-। के प्रश्नों को हिंदी या अंगेजी में चुनने का विकल्प उपलब्ध होगा । भाषा का विकल्प परीक्षा के आरंभ में ही चुनना होगा । हालांकि आवश्यकतानुसार, भाषा का विकल्प चुनने के बाद आप दो भाषाओं के बीच स्विच/टॉगल कर सकेंगे । परीक्षा के वस्तुनिष्ठ प्रश्नपत्रों के उत्तर माउस द्वारा सही विकल्प और उसके उपरांत 'Save and Next' पर क्लिक करके दिए जाएंगे ।

ऑनलाइन परीक्षा के स्कोर, निम्न प्रक्रिया को अपनाकर निकाले जाते हैं :

- शुद्ध अंकों की गणना हेतु प्रत्येक वस्तुनिष्ठ परीक्षा में अभ्यर्थी द्वारा दिए गए सही उत्तरों की संख्या पर विचार किया जाता है ।  $(i)$
- प्रत्येक प्रश्नावली में अंकों को दशमलव सहित दो अंकों तक रिपोर्ट किया जाता है ।  $(ii)$

## **नमूना प्र�**

## **पेपर I – िविध का सामा� �ान**

#### इस प्रश्नपत्र में पूछे गए प्रश्नों विविध पद की विशेषज्ञता के क्षेत्र से संबंधित है।

## **पेपर II – अंग्रेजी**

#### **Q.1.** Write an essay on any **ONE** of the following topics

- □ Three effective measures to eradicate illiteracy in India. Explain how the measures suggested by you will be effective.
- $\Box$  It is often said that computerization results in unemployment. Do you agree? Explain.

#### **Q.2. Write a précis of the following passage in about 120 words, and give it a title.**

Christian Reed, a project manager, has worked at the Tata Steel plant—Britain's biggest—for 11 years. His father worked in the local steel industry for 40 years, and his grandfather was a foundry worker. "It's very difficult to contemplate losing the plant," he says. "It would be like losing a member of the family."

The fate of his job and those of about 4,300 other Port Talbot steelworkers, as well as Britain's loss-making steel industry in general, have become the most poignant part of the political row that has erupted in Britain since Tata Steel, Britain's biggest producer, said in late March that it planned to sell or close its operations in the country. Opposition politicians have demanded that the government engineer a rescue, either by erecting high tariff walls against cheap steel imports, as America has done, or by going for some sort of nationalisation, as Italy has attempted with the ill-starred Ilva plant in the heel of the country. On April 5th a potential rescuer, Sanjeev Gupta of Liberty House, a commodity-trading company, said he was interested in buying the Port Talbot business, though he wants plenty of government sweeteners before doing so. He has called Britain's steel industry "probably the worst in the world."

There are few parts of the rich world where steel remains a good business, however. Port Talbot's woes are indicative of a global problem—especially in places where makers of unspecialised steel face competition from cheaper producers.

In the eyes of many, including the Welsh steelworkers, the main bogeyman is China, where steel output has ballooned. The country has produced more steel in two years than Britain since 1900, according to the International Steel Statistics Bureau, and is indeed awash with excess capacity. But this is part of a phenomenon that extends across the developing world. The OECD, a club mostly of rich countries, reckons that in the four years to 2017 steelmaking capacity will have grown by 50% in the Middle East, 20% in Africa and 10% in Latin America.

Meanwhile, the China-led slowdown in developing economies and low oil prices, which have hit the use of steel in rigs and pipelines, mean that demand is severely lagging supply. Even in India, which is supposed to be the bright spot of the global steel market, demand growth is unlikely to recover to levels in the years before 2010 when it embarked on a debt-fuelled infrastructure construction binge.

#### **Q.3. English Comprehension based on a passage.**

#### **Read the following passage carefully and answer the questions that follows.**

In this age, when the popular involvement in day-to-day matters in mounting, it is the electronic systems that offer us a potential service infrastructure which could, with careful programming, probably take care of a very large element of what we describe as mechanical, procedural governance without all the distortions, corruptions and harassments which constitute the daily misery of the average citizen. Of course, the electronic systems will only behave to the extent that they are properly programmed. But this is no impossible task today.

Once we move our minds beyond the mere use of the electronic revolution for business efficiency and higher profitabilities and apply it to the task of reducing the routine, repetitive activities of governance, we will conserve time and energy for more important and creative tasks. In other words, the electronic revolution can make for better and more effective handling of real everyday problems, additionally to providing the basic service of computerized information banks. Even in less developed conditions, the potential of the electronic network to take over a great deal of what is called bureaucratic "paper work" has been vividly demonstrated. Licensing system involving endless form filling in endless copies; tax matters which baffle millions of citizens, particularly those who have nothing to hide; election system which require massive supervisory mobilizations or referendums based on miniscule "samples" which seldom reflect the reality at the social base. At all these points, the electronic advantage is seen and recognized. However, we must proceed further.

It is possible to foresee a situation where the citizen, with his personalized computer entry card, his "number", is able to enter the electronic network for a variety of needs now serviced by regiments of officials, high and low. Indeed, this is already happening in a number of countries. From simple needs, we will move to more complex servicing, and, ultimately, into creativity or what is called "artificial intelligence".

- **Q. (i)** What does the term "bureaucratic paper work" refer to?
- **Q.** (ii) How has electronic revolution helped organisations in day-to-day activities?
- **Q. (iii)** What is "artificial intelligence"?
- **Q.4.** इस प्र� म�उ�ीदवारोंको िकसी �रपोट�/औपचा�रक पत्र/प�रपत्र का मसौदा बनाना होगा ।

## **3. ऑनलाइन परी�ा पैटन�का िववरण : संचालन स�ंधी अनुदेश**

- (1) उम्मीदवार के लिए एक लॉगइन स्क्रीन डिस्प्ले होगी । उम्मीदवार को प्रवेश पत्र पर मुद्रित लॉगइन पहचान और पासवर्ड का प्रयोग करते हुए लॉगइन करना है।
- (2) उम्मीदवार की प्रोफाइल (नाम, रोल न. आदि) डिस्प्ले होगी और यदि प्रोफाइल सही हो तो उम्मीदवार 'I Confirm' बटन पर क्लिक करके पुष्टि करें। उसके बाद स्क्रीन पर अनुदेश प्रदर्शित होंगे। उम्मीदवार को यह सुनिश्चित करना है कि डिस्प्ले की गई प्रोफाइल उसी की है। यदि कोई विसंगति हो तो उसे परीक्षा शुरू होने से पहले परीक्षा प्रशासक/निरीक्षक की जानकारी में लाएं ।
- (3) पेपर I म�सभी व�ुिन� प्र�ों के ब� िवक� होंगे। प्र� के चार उ�र म�सेके वल एक सही उ�र होगा । **उ�ीदवार को सही उ�र चुनकर उस** विकल्प को 'माउस क्लिक' करना है जो उसे सही लगता है । क्लिक किया गया विकल्प उस प्रश्न का उत्तर माना जाएगा। किसी भी प्रश्न का उत्तर, मुल्यांकन के लिये तभी मान्य होगा जब उम्मीदवार ने उसको "Save & Next" के साथ सबमिट किया हो अथवा "Marked for **Review & Next" पर ��क िकया हो** ।
- (4) उम्मीदवार को अनुदेशों को सावधानीपूर्वक पढ़ना है तथा स्क्रीन पर नीचे की ओर दिए 'चेकिंग' बॉक्स क्लिक पर करके यह दर्शाना है कि उसने अनुदेश ध्यानपूर्वक पढ़ लिए हैं । तब उसके बाद 'I am ready to begin' बटन एक्टिवेट हो जाता है ।
- (5) 'I am ready to begin' बटन पर क्लिक करने के पश्चात परीक्षा का वास्तविक समय प्रारम्भ हो जाएगा ।
- (6) एक समय पर एक ही प्र� िदखाई देगा ।
- (7) सर्वर पर घड़ी सेट की गई है और आपके स्क्रीन पर ऊपरी दांए कोने में काउंट डाउन टाइमर आपके लिए परीक्षा पूरी करने के लिए शेष समय दर्शाएगा । घड़ी में समय पूरा हो जाने पर परीक्षा का समय स्वतः पूरा हो जाता है । आपको अपनी परीक्षा समाप्त या सबमिट नहीं करनी है ।
- (8) स्क्रीन के दाहिने कोने पर प्रश्न पैलेट, प्रत्येक प्रश्न के लिए निम्न में से कोई एक स्थिति प्रकट करता है:

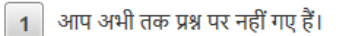

आपने प्रश्न का उत्तर नहीं दिया है।

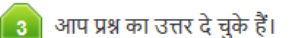

आपने प्रश्न का उत्तर नहीं दिया है पर प्रश्न को पुनर्विचार के लिए चिन्हित किया है।

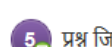

प्रश्न जिसका उत्तर दिया गया है और समीक्षा के लिए भी चिन्हित है , उसका मुल्यांकन किया जायेगा ।

पुनर्विचार के लिए चिह्नित (Marked for Review) स्थिति सामान्यतः अनुस्मारक के रूप में कार्य करती है जिसे आपने प्रश्न को दुबारा देखने के लिए सेट किया है । यदि आपने किसी प्रश्न के लिए उत्तर चुना है जिसे पुनर्विचार के लिए चिह्नित किया है, तब मूल्यांकन में उस उत्तर पर विचार किया जाएगा ।

- (9) उत्तर देने के लिए प्रश्न चुनने के लिए आपको निम्नलिखित में से एक करना है:
	- क. उस नंबर के प्रश्न पर सीधे जाने के लिए आपके स्क्रीन पर दांए प्रश्न पैलेट पर प्रश्न नंबर पर क्लिक कीजिए । नोट करें कि इस विकल्प के प्रयोग पर वत�मान प्र� का आपका उ�र **सेव नही ंहोता** है।
- ख. वर्तमान प्रश्न का उत्तर सेव करने के लिए और क्रम में अगले प्रश्न पर जाने के लिए 'Save & Next'> पर क्लिक कीजिए।
- वर्तमान प्रश्न का उत्तर सेव करने, के लिए तथा अगले प्रश्न पर जाने के लिए 'Mark for Review & Next' पर क्लिक कीजिए।  $\Pi$
- वस्तुनिष्ठ उत्तर चुनने के लिए, एक विकल्प बटन पर क्लिक कीजिए ।  $(10)$
- वस्तुनिष्ठ उत्तर बदलने के लिए दूसरा वांछित विकल्प बटन क्लिक कीजिए ।  $(11)$
- उत्तर सेव करने के लिए आपको Save & Next पर क्लिक करना होगा ।  $(12)$
- चना गया वस्तुनिष्ठ उत्तर डिसिलेक्ट करने के लिए, चुने गए विकल्प पर फिर से क्लिक कीजिए या Clear Response बटन पर क्लिक कीजिए।  $(13)$
- पुनरीक्षण के लिए प्रश्न चिन्हित करने के लिए Mark for Review & Next पर क्लिक कीजिए । यदि Marked for Review के लिए चिन्हित प्रश्न के  $(14)$ लिए उत्तर चुना जाता है तो अंतिम मूल्यांकन में उत्तर पर विचार किया जाएगा।
- किसी वस्तुनिष्ठ प्रश्न का उत्तर बदलने के लिए, पहले प्रश्न सिलेक्ट कीजिए और फिर नये उत्तर पर क्लिक कीजिए और उसके बाद Save & Next  $(15)$ बटन पर क्लिक कीजिए ।
- जो प्रश्न उत्तर देने के बाद 'Save' या 'Mark for Review' किए गए हैं, सिर्फ उन्हीं प्रश्नों पर मूल्यांकन के लिए विचार किया जाएगा।  $(16)$
- रक्रीन के टॉप बार पर सेक्शन्स डिस्प्ले किए जाएंगे । सेक्शन के नाम पर क्लिक करके सेक्शन्स के प्रश्न देखे जा सकते हैं । वर्तमान में आपके द्वारा  $(17)$ देखा जाने वाला सेक्शन हाईलाइट हो जाएगा ।
- किसी सेक्शन के अंतिम प्रश्न पर Save & Next बटन क्लिक करने के बाद आप आटोमैटिकली अगले सेक्शन के पहले प्रश्न पर पहंच जाएंगे ।  $(18)$
- सेक्शन के प्रश्नों के स्टेटस को देखने के लिए सेक्शनों के नामों पर आप माउस कर्सर मव कर सकते हैं ।  $(19)$
- उम्मीदवारों से अनरोध हैं कि "टेस्ट एडमिनिस्टेटर" के निर्देशों का ध्यान से अनसरण करें । यदि कोई उम्मीदवार निर्देशों/नियमों अनसरण नहीं करता  $(20)$ है तो इसे कटाचार/अनचित तरीके अपनाने का मामला माना जाएगा और उम्मीटवार भारिबैंसबो द्रारा निर्णीत अवधि के लिए पारीक्षाओ में बैठने से रें <sup>ते</sup>न किए जाने के लिए पात्र होगा।
- उम्मीदवार केवल परीक्षा शुरू होने से पहले टेस्ट एडमिनिस्टेटर से अपनी शंकाओं का समाधान कर सकता है । परीक्षा शुरु होने के बाद किसी भी  $(21)$ केरी (शंका) का उत्तर नहीं दिया जाएगा ।
- परीक्षा (वस्तुनिष्ठ और वर्णनात्मक) की समय की समाप्ति के बाद, उम्मीदवार ना ही किसी भी प्रश्न का उत्तर दे पाएंगे और ना ही अपने उत्तर जांच  $(22)$ पाएंगे। परीक्षा का समय समाप्त होने पर उम्मीदवार के उत्तर कंप्यूटर सिस्टम द्वारा स्वतः सेव कर लिए जाएंगे ।
- आप अपने साथ एक बॉल पॉइंट पेन अवश्य लाएँ । आपको कच्चे काम के लिए या उत्तर देने से पूर्व प्रश्नों को पुनरीक्षण हेतू चिन्हित करने के लिए एक  $(23)$ कागज दिया जाएगा । कच्चा काम करने के लिए आपको जो कागज का पन्ना दिया गया है उसे परीक्षा परिसर छोड़ कर जाने से पहले. परीक्षा प्रशासक को अवश्य लौटा दें ।

#### कपया नोट करें :- $(24)$

- (अ) परीक्षा (वस्तुनिष्ठ और वर्णनात्मक) का पूर्ण समय समाप्त होने तक उम्मीदवारों को "फाइनली सबमिट" करने नहीं दिया जाएगा ।
- , (ब) एक बार परीक्षा शुरू हो जाने पर किसी भी परिस्थिति में कोई उम्मीदवार की-बोर्ड की किसी भी बटन पर क्लिक नहीं करेगा क्यों कि इससे परीक्षा लॉक हो जाएगी ।

#### वर्णात्मक प्रकार के प्रश्नपत्र : (पेपर I)  $($ क)

प्रश्न कंप्यटर के मॉनिटर पर दर्शाए जाएंगे। उत्तर एक अलग उत्तर पत्र पर लिखने हैं जो इस उद्देश्य से प्रदान किया जाएगा। एक बार में केवल एक प्रश्न दर्शाया जाएगा ।

## वर्णात्मक प्रकार के प्रश्नपत्र : (Paper II)

प्रश्न कंप्यूटर के मॉनिटर पर दर्शाए जाएंगे। आपको उत्तर टाइप करने होंगे।

#### सबमिशन के बारे में - $\boldsymbol{\Delta}$

- उम्मीदवारों को परीक्षा के पूर्ण समय की समाप्ति से पूर्व अपने उत्तरों को सबमिट करने की अनुमति नहीं होगी।  $1.$
- उम्मीदवार अपना उत्तर केवल 'सबमिट' से पूर्व ही बदल सकता/सकती है ।  $2.$
- परीक्षा अवधि की समाप्ति के पश्चात, उम्मीदवार ना ही किसी भी प्रश्न का उत्तर दे पाएंगे और ना ही अपने उत्तर जांच पाएंगे । उम्मीदवार ने  $\mathcal{R}$ 'सबमिट' बटन क्लिक नहीं किया होगा तब भी कंप्यूटर सिस्टम द्वारा उसके उत्तर स्वतः ही सेव कर लिए जाएंगे।

#### सामान्य निर्देश : 5.

कृपया प्रवेश पत्र में दिए गए रोल नंबर, पासवर्ड, तारीख, समय और परीक्षा स्थल का पता को नोट करें । आपको प्रवेश पत्र जारी किया गया है इसका  $(1)$ .<br>यह अर्थ नहीं है कि बोर्ड द्वारा आपकी उम्मीदवारी को अंततः स्वीकृति दे दी गई है अथवा परीक्षा के अपने आवेदन में आपके द्वारा भरी गई प्रविष्टियों को बोर्ड ने सत्य और सही मान लिया है । यह नोट कर लिया जाए कि चरण-।। की परीक्षा के परिणाम के आधार पर जो उम्मीदवार कालीफाई करेंगे, केवल उनके साक्षात्कार के समय पर बोर्ड पात्र उम्मीदवारों की आयु. शैक्षणिक योग्यता, और वर्ग (अनुसूचित जाति / जनजाति / अपिव / बैंचमार्क दिव्यांग / EWS) आदि का मल दस्तावेजों के संदर्भ में सत्यापन करेगा । इसलिए आप कंपया यह नोट करे लें कि यदि किसी भी स्तर पर यह पाया जाता है कि आप विज्ञापन में दिए गए पात्रता मानदंड की संतुष्टि नहीं करते हैं अथवा आवेदन में आपके द्वारा दी गई जानकारी गलत है तो ऐसी किसी कार्रवाई जिसे बोर्ड/भारतीय रिज़र्व बैंक करना चाहेगा के साथ आपकी उम्मीदवारी रद्द कर दी जाएगी । आप कृपया नोट कर लें कि प्रवेश पत्र भारतीय रिजर्व बैंक में रोजगार का प्रस्ताव नहीं है ।

#### परीक्षा स्थल की पष्टि करने के लिए ऑनलाइन परीक्षा से एक दिन पहले आप परीक्षा स्थल जाकर देख सकते हैं ताकि परीक्षा के दिन आप  $(2)$ समय पर रिपोर्ट कर सकें ।

- आपका हाल ही का पासपोर्ट आकार का फोटोग्राफ चिपकाकर प्रवेश पत्र अपने साथ परीक्षा स्थल पर लाएं । (अच्छा होगा कि वही फोटो चिपकायें,  $(3)$ जिसे पंजीकरण के समय अपलोड किया गया हो ।)
- कृपया वर्तमान में वैध फोटो युक्त पहचान का प्रमाण **मूल रूप में** और इसकी **एक फोटोकापी** भी साथ लाएं **यह अनिवार्य है । इन दस्तावेजों के**  $(4)$ बिना आने वाले उम्मीदवारों को परीक्षा में बैठने नहीं दिया जायेगा । कृपया प्रवेश-पत्र तथा पहचान के प्रमाणपत्र की फोटो कापी समुचित रूप से स्टेपल करके परीक्षा के अंत में डाप बाक्स में डाल दें। वर्तमान में वैध निर्धारित फोटो पहचान प्रमाण हैं- पैनकार्ड/पासपोर्ट/स्थायी डाइविंग लाइसेंस/वोटर्स कार्ड/फोटोग्राफ युक्त बैंक पास बुक/आधिकारिक लेटर हेड पर राजपत्रित अधिकारी द्वारा फोटो के साथ जारी .<br>फोटो पहचान का प्रमाण/आधिकारिक लेटर हेड पर जन प्रतिनिधि द्वारा फोटो के साथ जारी फोटो पहचान का प्रमाण/मान्यता प्राप्त कालेज/यूनिवर्सिटी द्वारा जारी वैध वर्तमान पहचान पत्र/आधार कार्ड/फोटो युक्त ई-आधार कार्ड/कर्मचारी पहचान पत्र/फोटोग्राफ युक्त बार कौंसिल पहचान पत्र । कृपया नोट करें - राशन कार्ड और लर्नर ड्राइविंग लाइसेंस को वैध पहचान-प्रमाण के रूप में स्वीकार नहीं किया **जाएगा। स्टाफ उम्मीदवारों को RBI द्वारा जारी पहचान पत्र लाना होगा।** कृपया ध्यान दें कि प्रवेश पत्र पर लिखा गया आपका नाम (जैसे आपने पंजीकरण के दौरान दिया है) फोटो पहचान प्रमाण पर दिखते नाम से बिल्कुल मिलना चाहिए । महिला उम्मीदवार जिन्होंने शादी के पश्चात अपने पहले/अंतिम/बीच के नाम में परिवर्तन किया हो वे इस पर विशेष ध्यान दें। **प्रवेश पत्र पर और फोटो पहचान प्रमाण में दिए गए नाम में यदि जरा** भी बेमेल हुआ तो आपको परीक्षा में शामिल होने नहीं दिया जाएगा। उन उम्मीदवारों के मामले में जिन्होंने अपना नाम बदल लिया है, यदि वे राजपत्र अधिसूचना/अपना विवाह प्रमाण पत्र/शपथपत्र प्रस्तुत करते हैं तो ही उन्हें अनुमति दी जाएगी ।
- परीक्षा स्थल पर फोटोग्राफ तथा IRIS कैप्चर किए जाएंगे । कैप्चर किए गए फोटो का मिलान अभ्यर्थी द्वारा आवेदन में अपलोड फोटो से किया जाएगा  $(5)$ । आपको अपनी शक्ल आपके द्वारा अपलोड फोटो से बिलकुल नहीं बदलनी चाहिए। (कोविड -19 हालातों के कारण बायोमेट्रिक अंगूठा निशान के बदले IRIS स्कैन की प्रणाली शुरू की गई है ताकि बहुत से अंगूठा निशानों से .<br>संक्रमण न फैले) । IRIS डाटा सत्यापन की स्थिति (मिलान होता है या नहीं ) के लिए इससे संबंधित अधिकारी का निर्णय अंतिम तथा अभ्यर्थी पर बाध्यकारी होगा। किसी भी अवसर पर IRIS स्कैनिंग /सत्यापन की प्रक्रिया में भाग लेने से मना करने पर उम्मीदवारी रद्द हो सकती है। इस संबंध में कृपया निम्नलिखित को नोट करें :
	- सभी अभ्यर्थियों की 'बाईं आँख (IRIS)' कैप्चर की जाएगी।  $(a)$
	- IRIS की कैप्चरिंग के समय अभ्यर्थी को कांटैक्ट लेंस तथा चश्मा हटाना होगा । अभ्यर्थियों को चाहिए कि वे कांटैक्ट लेंस पहनने से  $(b)$ बचें तथा वरीयतः चश्मा पहनें ।
	- IRIS स्कैनिंग स्पर्शरहित है। स्कैनर तथा आँख के बीच आधे फीट की दरी रखी जाएगी।  $(c)$ (इन बिन्दुओं में से किसी का भी पालन न करने पर परीक्षा में शामिल होने से वंचित रखा जाएगा ।)
- परीक्षा स्थल पर टेस्ट एडमिनिस्टेटर और भारतीय रिज़र्व बैंक सर्विसेज़ बोर्ड प्रतिनिधि के निर्देशों का आपको निष्ठापूर्वक पालन करना चाहिए। आप  $(6)$ निर्देशों का उल्लंघन करेंगे तो आपको अयोग्य ठहराया जाएगा और परीक्षा स्थल छोडकर जाने के लिए कहा जाएगा ।
- परीक्षा के दौरान कैल्कुलेटरों (पृथक या घड़ी के साथ), पुस्तकों, नोट बुकों, लिखित नोट्स, पेजर, सेल फोन (कैमरे की सुविधा सहित या रहित) अथवा  $(7)$ ऐसे ही इलेक्टानिक संचार उपकरण आदि के प्रयोग की अनुमति **नहीं** होगी । उम्मीदवारों को सूचित किया जाता है कि पेजर सहित कोई भी प्रतिबंधित वस्तु परीक्षा स्थल पर न लाएं क्योंकि उनके सुरक्षा इंतजाम का आश्वासन नहीं दिया जा सकता है । जो उम्मीदवार परीक्षा के दौरान किसी दसरे उम्मीदवार से/को सहायता लेने/देने सहित किसी ॲनचित साधन या कदाचार का सहारा लेते हुए पाया गया. उसे अयोग्य घोषित कर दिया जाएगा । उम्मीदवारों को यह सुनिश्चित करने के लिए सतर्क रहना चाहिए कि दूसरा कोई उम्मीदवार उनके उत्तरों की नकल न कर सके । **प्रवेश द्वार पर** आरोग्यसेतु स्टेटस दिखाने के बाद अभ्यर्थियों को अपने मोबाइल फोन स्विच ऑफ कर तय स्थान पर जमा करने होंगे और परीक्षा स्थल से बाहर निकलते समय वापस इन्हें लेना होगा ।
- सही व गलत उत्तरों के पैटर्न में समानता का पता लगाने के लिए आपके प्रत्यत्तरों का परीक्षा में सम्मिलित अन्य उम्मीदवारों के साथ विश्लेषण किया  $(8)$ जायेगा । यदि निर्धारित प्रक्रिया के अनुसार यह अनुमान लगता/निष्कर्ष निकलता है कि प्रत्युत्तरों में सहभागिता की गई है और प्राप्त अंक वास्तविक/वैध नहीं है तो आपको अयोग्य ठहराया या उम्मीदवारी रद्द की जा सकती है । नकल करते. सहायता लेते या देते या उम्मीदवार के लिए अनचित ऐसा व्यवहार करते हए पाये गए उम्मीदवार के मल्यांकन पर विचार नहीं किया जाएगा। आगे ऐसे उम्मीदवार के खिलाफ बोर्ड उसके द्वारा उपयुक्त समझी जाने वाली कार्रवाई कर सकता है ।
- आपको अपने साथ एक बाल-पाइंट पेन लाना चाहिए । परीक्षा के अंत में अपने उत्तर सबमिट करने से पहले जिन प्रश्नों को आप रिव्यू करना चाहते हैं  $(9)$ उनके प्रश्न नंबर लिखने या रफ वर्क करने के लिए आपको कागज का एक पन्ना दिया जाएगा। परीक्षा पूरी होने के बाद स्थल छोड़ने से पहले आप कागज का यह पन्ना परीक्षा के अंत में डाप बाक्स में डाल दें ।
- $(10)$ जो उम्मीदवार छल रूप धारण करने अथवा ऐसे जाली दस्तावेज प्रस्तुत करने जिनके साथ छेडछाड की गई हो अथवा ऐसे बयान देने जो गलत या मिथ्या हों अथवा किसी महत्वपूर्ण जानकारी को छुपाने अथवा अन्यथा परीक्षा में प्रवेश पाने हेतू किसी अन्य अनियमित या अनुचित माध्यम का प्रयोग करने अथवा परीक्षा कक्ष में अनचित साधनों का प्रयोग करने अथवा प्रयोग करने का प्रयास करने अथवा परीक्षा कक्ष में दर्व्यवहार करने का दोषी है या जिसे बोर्ड द्वारा दोषी घोषित किया गया है. उसे स्थायी रूप से अथवा विनिर्दिष्ट अवधि के लिए -
	- बोर्ड द्वारा उम्मीदवारों के चयन हेतु ली जाने वाली किसी परीक्षा में प्रवेश अथवा साक्षात्कार में उपस्थिति से बोर्ड द्वारा, प्रतिबंधित होगा और  $(i)$
	- बैंक द्वारा उसके रोजगार से प्रतिबंधित होगा, और  $(ii)$
	- यदि बैंक की सेवा में आ चुका हो, तो उचित नियमों के अंतर्गत अनुशासनिक कार्रवाई का भागी होगा ।  $(iii)$

#### बैंचमार्क दिव्यांग व्यक्तियों (PWBD) के लिए नोट :  $(11)$

- परीक्षा के प्रत्येक घंटे हेतु बीस (20) मिनट का अतिरिक्त/क्षतिपूरक समय केवल उन्हीं निःशक्तजनों को अनुमत किया जायेगा जिन्हें गति  $(i)$ सहित लिखने, टाईप करने में शारीरिक रूप से असुविधा हो । तथापि परीक्षा के प्रत्येक घंटे के लिए बीस (20) मिनट का अतिरिक्त/क्षतिपूरक समय. सभी दृष्टिबाधित उम्मीदवारों को प्रदान किया जाएगा भले ही उन्होंने किसी स्क्राइब का विकल्प अपनाया हो या स्वयं लिखते हों या मैग्नीफायर जैसे उपकरणों की सहायता से स्वयं लिखते हों।
- जो बैंचमार्क दिव्यांग उम्मीदवार, स्क्राइब की सुविधा लेना चाहते हैं, आवश्यक अनुदेशों को **अवश्य** डाउनलोड कर लें और ध्यान से **पढ़** लें ।  $(ii)$ इन्हें RBI की वेबसाइट से डाउनलोड किया जा सकता है ।
- ऐसे उम्मीदवार जो स्क्राइब की सुविधा का प्रयोग करना चाहते हैं को एक संयुक्त वचन/घोषणा फार्म जिसे भारतीय रिजर्व बैंक की वेबसाइट से  $(iii)$ डाउनलोड किया जा सकता है, प्रस्तुत करना होगा ।
- सभी दृष्टि बाधित उम्मीदवारों को स्क्रीन पर मैग्नीफायर की सुविधा का प्रयोग करने की अनुमति दी जाएगी।  $(iv)$
- परीक्षा की व्यवस्था में कुछ समस्या आने की संभावना को परी तरह नकारा नहीं जा सकता जिससे परीक्षा की डिलिवरी तथा/अथवा परिणाम आने पर  $(12)$ प्रभाव पड़ सकता है । ऐसी स्थिति में समस्या को दूर करने का हर संभव प्रयास किया जाएगा जिसमें उम्मीदवारों का स्थानांतरण, परीक्षा में विलंब शामिल हैं । परीक्षा का पुनः आयोजन पूर्णतः भारिबैं सर्विसेज़ बोर्ड/परीक्षा संचालित करने वाले निकाय का निर्णय होगा । पुनः परीक्षा के लिए उम्मीदवारों का कोई दावाँ नहीं होगा । जो उम्मीदवार स्थानांतरण अथवा विलंब से होने वाली परीक्षा में उपस्थित होना स्वीकार नहीं करेंगे उनकी उम्मीदवरी तुरंत रद्द कर दी जाएगी ।
- यदि परीक्षा एक से अधिक सत्र में आयोजित होती है तो सभी सत्रों में प्रयुक्त विभिन्न टेस्ट बैटरियों की कठिनता स्तर के अंतर को एडजस्ट करने के  $(13)$ लिए विभिन्न सत्रों के स्कोर को इक्वेट किया जाएगा । यदि सेंटर पर नोड क्षमता कम है या कोई तकनीकी खामी होती है तो एक से अधिक सत्र की आवश्यकता हो सकती है ।
- कृपया ध्यान दें कि ऑनलाइन परीक्षा में एक पद के लिये/पेपर के लिये उम्मीदवार केवल एक बार उपस्थित हो सकता है । ऑनलाइन परीक्षा के एक  $(14)$ से अधिक उपस्थिति के परिणामस्वरूप उम्मीदवारी रद्द कर दी जाएगी । यदि एक से अधिक प्रवेश पत्र तैयार किए गए हों तो उम्मीदवार केवल एक ही बार परीक्षा के लिए उपस्थित हों। अन्य सभी प्रवेश पत्र लौटा दें।
- किसी भी रूप में परीक्षा की विषयवस्तु अथवा इसमें दी गई कोई जानकारी पूर्णतः अथवा अंशतः किसी भी साधन वाचिक अथवा लिखित,  $(15)$ इलेक्टॉनिकली अथवा यांत्रिक रूप से. प्रकट करने. प्रकाशित करने. प्रतिकति करने. संचारित करने. स्टोर करने अथवा संचारित तथा स्टोर करने में सहायता करने का दोषी पाए जाने अथवा परीक्षा कक्ष में दिए गए कागज-पत्र को ले जाने अथवा वे उम्मीदवार जिनके कब्जे में अनाधिकत रूप से परीक्षा सामग्री पाई जाए. पर अभियोग चलाया जाएगा ।
- भा.रि.बैं. स्टाफ उम्मीदवारों के अतिरिक्त सभी उम्मीदवारों को यात्रा एवं अन्य खर्च स्वयं वहन करना होगा । भा.रि.बैं. स्टाफ उम्मीदवार इस संबंध में  $(16)$ अनदेशों के लिए अपने-अपने कार्यालयों से संपर्क करें । बोर्ड उम्मीदवारों के भोजन/निवास की व्यवस्था नहीं करेगा ।

## याद रखने के लिए महत्वपूर्ण बिंद :

आपको अपने साथ निम्नलिखित लाने की सचना दी जाती है:

- प्रवेश पत्र जिस पर फोटो चिपका हुआ हो और मूल फोटो पहचान कार्ड तथा उसकी फोटोकॉपी । स्टाफ उम्मीदवारों को भारतीय रिज़र्व बैंक पहचान  $(1)$ पत्र और इसकी फोटोकॉपी लानी हैँ ।
- एक बाल पाइंट पेन और एक स्टैम्प पैड अवश्य लाएं ।  $(2)$

# सामाजिक दुरी पद्धति से परीक्षा संचालन संबंधी अनुदेश

- अभ्यर्थी को परीक्षा स्थल पर प्रवेश पत्र में उल्लिखित **और / या** परीक्षा तिथि से पूर्व उनके पंजीकृत मोबाइल नंबर/मेल पर SMS/मेल के जरिए सूचित समयावधि के अनुसार  $\mathbf{1}$ . ही रिपोर्ट करना है। अभ्यर्थियों से इस समयावधि का सख्ती से पालन अपेक्षित है – क्योंकि परीक्षा स्थल पर प्रवेश की अनुमति संबंधित अभ्यर्थी को **केवल** उसे आबँटित समयावधि में ही मिलेगी। अभ्यर्थी को प्रवेश पत्र में दिए गए रिपोर्टिंग समय से न्यूनतम 15 मिनट पहले रिपोर्ट करना चाहिए।
- अभ्यर्थी के अनक्रमांक व उनके बैठने की लैब संख्या परीक्षा स्थल के बाहर नहीं दर्शाई जाएगी. पर इसे प्रत्येक अभ्यर्थी को परीक्षा स्थल पर प्रवेश करने के समय बता दिया  $2.$ जाएगा।
- परीक्षा स्थल पर अभ्यर्थियों को अनुमत सामग्री 3
	- अभ्यर्थियों को परीक्षा स्थल पर केवल कुछ निश्चित सामान लाने की अनुमति होगी
	- a. मास्क **(मास्क पहनना अनिवार्य हैं)**
	- b. पानी की अपनी पारदर्शी बोतल (**अभ्यर्थी अपनी पानी की बोतल लेकर आएँ)**
	- c. अपना हैंड सैनिटाइजर (50 मिली)
	- d. एक सामान्य पेन और एक स्टैम्प पैड
	- e. परीक्षा संबंधी कागजात (प्रवेश पत्र जिसके साथ ID कार्ड की फोटोप्रति संलग्न हो, सत्यापन के लिए मूल ID कार्ड)
	- f. प्रवेश पत्र इसके साथ ID कार्ड की फोटोप्रति संलग्न कर के लाएँ। मल ID (फोटोप्रति वाली) भी सत्यापन हेत साथ लेकर आएँ। ID तथा प्रवेश पत्र पर नाम बिलकल एक जैसा होना चाहिए ।
	- g. स्क्राइब वाले अभ्यर्थियों के मामले में –विधिवत भरा व फोटोग्राफ लगा कर हस्ताक्षर किया हुआ स्क्राइब फार्म
	- परीक्षा स्थल के भीतर कोई अन्य सामग्री लाने की अनुमति नहीं है।
- अभ्यर्थी को अपने किसी भी निजी सामान/सामग्री को किसी के साथ साझा नहीं करना चाहिए।  $\overline{4}$ .
- अभ्यर्थी को एक दूसरे से सरक्षित सामाजिक दरी बनाकर रखनी चाहिए। 5.
- अभ्यर्थी को स्थल पर दिए गए निर्देशों के अनुसार पंक्ति में खड़े होना चाहिए। 6.
- यदि अभ्यर्थी स्क्राइब की सुविधा का लाभ उठा रहा है तो स्क्राइब को भी अपने मास्क. सैनिटाइज़र (50 मिली) और पानी की पारदर्शी बोतल लानी चाहिए। अभ्यर्थी और  $\overline{7}$ स्क्राइब दोनों को मास्क पहनकर रखना होगा।
- अभ्यर्थी द्वारा अपने मोबाइल फोन में आरोग्य सेत एप्प जरूर इन्सटाल किया हुआ होना चाहिए। आरोग्यसेत स्टेटस में अभ्यर्थी का जोखिम स्तर जरूर दर्शाया हुआ होना  $\mathsf{R}$ चाहिए। अभ्यर्थी को यह स्टेटस परीक्षा स्थल में प्रवेश करते समय सुरक्षा गार्ड को दिखाना होगा। यदि अभ्यर्थी के पास स्मार्ट फोन नहीं है तो उसे इस आशय की हस्ताक्षरित घोषणा (घोषणा इस बुलावा पत्र के साथ उपलब्ध करायी गई है) लानी होगी और इसे परीक्षा स्थल में प्रवेश करते समय सुरक्षा गार्ड को दिखाना होगा। (यदि अभ्यर्थी स्क्राइब की सेवाओं का लाभ उठा रहा है तो स्क्राइब को भी इन्हीं निर्देशों का पालन करना होगा)
- प्रवेश द्वार पर आरोग्यसेतु स्टेटस दिखाने के बाद अभ्यर्थियों को अपने मोबाइल फोन स्विच ऑफ कर तय स्थान पर जमा करने होंगे और परीक्षा स्थल से बाहर 9. निकलते समय वापस इन्हें लेना होगा ।

10. प्रवेश द्वार पर सभी अभ्यर्थियों (और स्क्राइब, यदि लागू है) के तापमान की जांच थर्मामीटर गन से की जाएगी।

11. अभ्यर्थी पंजीकरण में:

- क, अभ्यर्थी का पंजीकरण फोटो लेकर तथा IRIS स्कैन द्वारा किया जाएगा। ली गई फोटो आवेदन (प्रवेश पत्र में यथा मद्रित) में आपके द्वारा अपलोड की गई फोटो से स्ता सामान्य स्तान्तर स्तान्य स्तान्तर स्तान्य स्तान्य स्तान्य स्तान्य स्तान्य स्तान्य स्तान्य स्तान्य स्त्र स<br>मिलायी जाएगी। आपकी शक्लारूप-रंग आपके द्वारा अपलोड की गई फोटो से अलग नहीं होनी/होना चाहिए।<br>ख. फोटोग्राफ अभ्यर्थ
- 
- ग. अभ्यर्थी को सीट क्रमांक दिया जाएगा

12. रफ शीट, प्रवेश पत्र और ID प्रमाण प्रबंधन

- . , .......<br>अभ्यर्थी, प्रत्येक अभ्यर्थी डेस्क पर रखी रफ शीट का इस्तेमाल करेंगे।
- अभ्यर्थी को लैब/स्थल को छोड़ते समय उपलब्ध कराए गए बॉक्सों में या किसी तय स्थान पर ID प्रमाण प्रति सहित प्रवेश पत्र डालने के संबंध में निर्देशों का पालन अवश्य करना चाहिए। स्क्राइब की सेवाओं का लाभ उठाने वाले अभ्यर्थियों को प्रवेश पत्र और ID प्रमाण की प्रति सहित स्क्राइब फॉर्म जमा करना चाहिए।
- अभ्यर्थी को लैब/स्थल से बाहर निकलते समय, वहाँ उपलब्ध कराए गए बॉक्सों में या परीक्षा पदाधिकारियों द्वारा निर्देशित तय स्थान पर रफ शीट, बुलावा पत्र, ID प्रमाण की प्रति अनिवार्यतः डालनी चाहिए।
- 13. परीक्षा आयोजित होने के बाद नियंत्रण:
	- परीक्षा पर्ण होने पर अभ्यर्थियों को परीक्षा स्थल स्टाफ द्वारा निर्देशित किए जाने के अनरूप भीड लगाए बगैर व्यवस्थित तरीके से बाहर निकलना चाहिए।

## आपको शुभकामनाएं